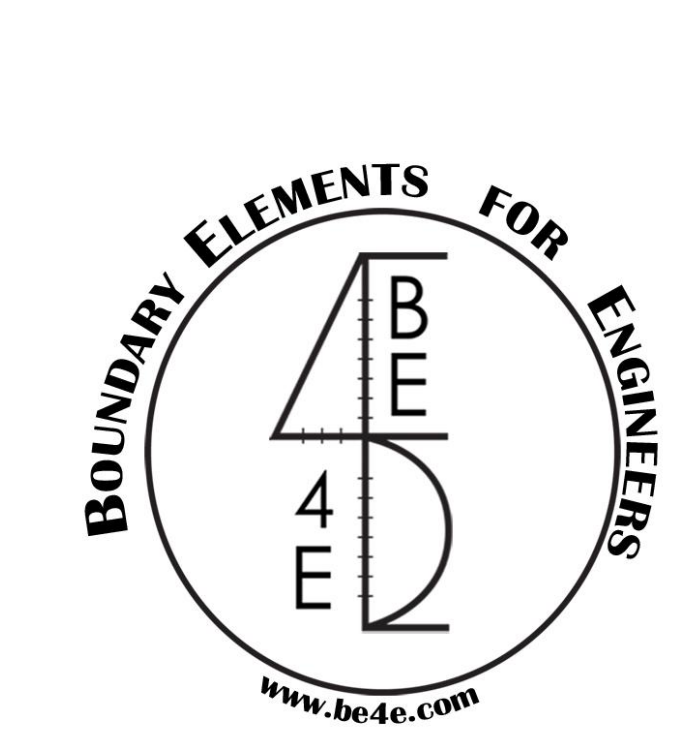

# **The PLCoreManTM module**

## *USER MANUAL*

## **PLPAKTM Version 1.02**

## **STRUCTURAL ANALYSIS SOFTWARE USING**

## **THE BOUNDARY ELEMENTS METHOD**

Copyright © 2000-2011 [http://www.be4e.com](http://www.be4e.com/)

E-mail: [support@be4e.com](mailto:support@be4e.com)

## **Table of Contents**

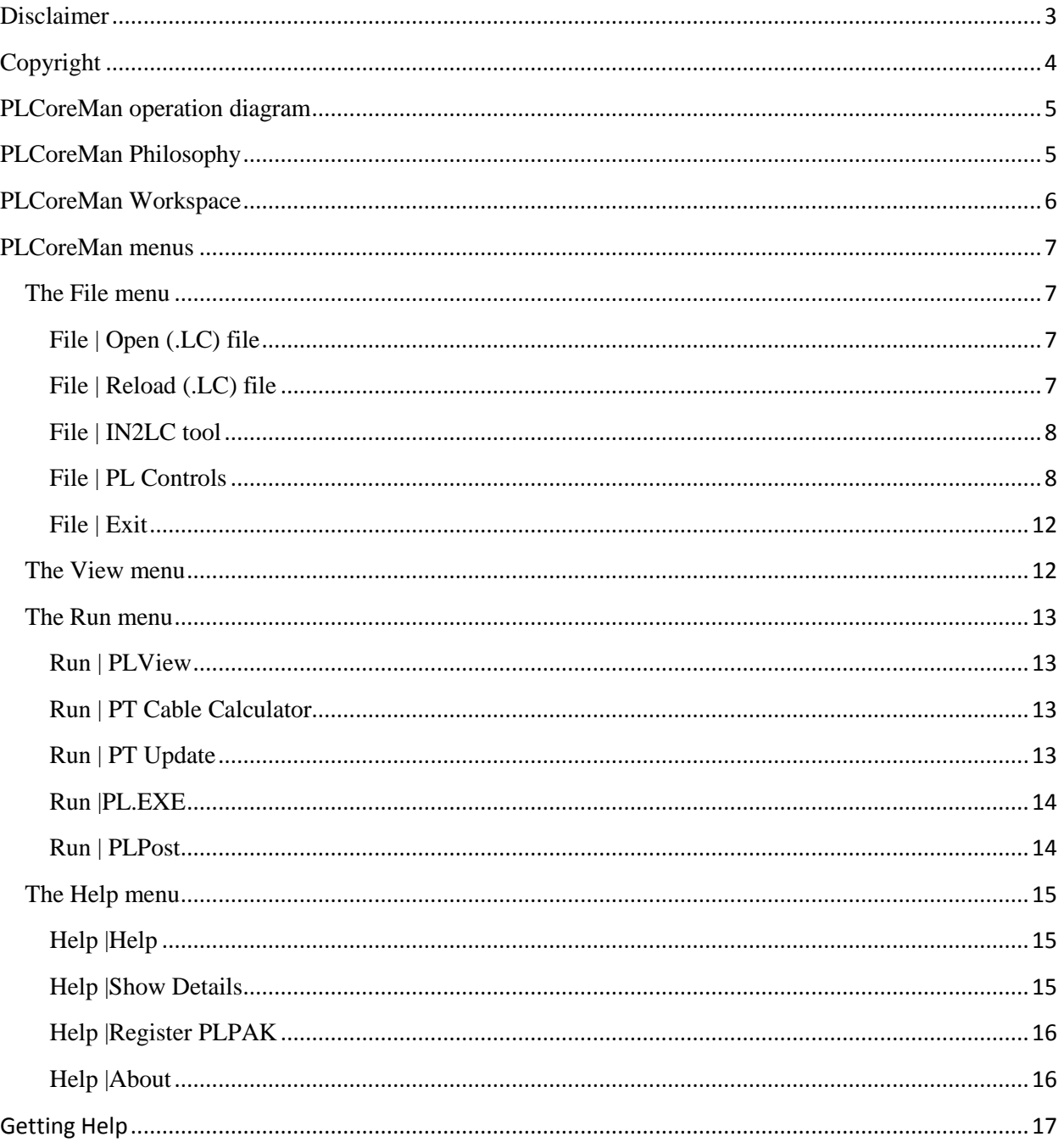

## <span id="page-2-0"></span>**Disclaimer**

Considerable time, effort and expense have gone into the development and documentation of the PLPAK<sup>TM</sup> software. The PLPAK<sup>TM</sup> software has been thoroughly tested and used. The PLPAK<sup>TM</sup> software should be used by engineers with good understanding of concrete behavior, pre-stressing and structural mechanics. The user accepts and understands that no warranty is expressed or implied by the developers or the distributors on the accuracy or the reliability of the PLPAK<sup>TM</sup> software. The user must explicitly understand the assumptions of the PLPAK<sup>TM</sup> software and must independently verify the results produced by the  $PLPAK^{TM}$  software.

## <span id="page-3-0"></span>**Copyright**

Copyright © BE4E.com, 2000-2011 All rights reserved.

The PLPAK<sup>TM</sup>, PLGen<sup>TM</sup>, PLView<sup>TM</sup>, PLCoreMan<sup>TM</sup>, PLPost<sup>TM</sup>, PTPAK<sup>TM</sup>, PL<sup>TM</sup>, PL.EXE<sup>TM</sup> are registered trademarks of BE4E.com.

The computer program  $PLPAK^{TM}$  and all associated documentation are proprietary and copyrighted products. Worldwide rights of ownership rest with BE4E.com. Unlicensed use of these programs or reproduction of documentation in any form, without prior written authorization from BE4E.com is explicitly prohibited.

No part of this publication may be reproduced or distributed in any form or by any means, or stored in a database or retrieval system, without the prior explicit written permission of the BE4E.com.

Further information and copies of this documentation may be obtained from:

Phone: (732) 325-2616 Skype: youssef.f.rashed (technical director, Dr. Youssef F. Rashed) e-mail: [info@be4e.com](mailto:info@be4e.com) (for general questions) e-mail: [support@be4e.com](mailto:support@be4e.com) (for technical support questions) web: [www.be4e.com](http://www.be4e.com/)

## <span id="page-4-0"></span>**PLCoreMan operation diagram**

The figure below shows the operation diagram for the PLCoreMan module.

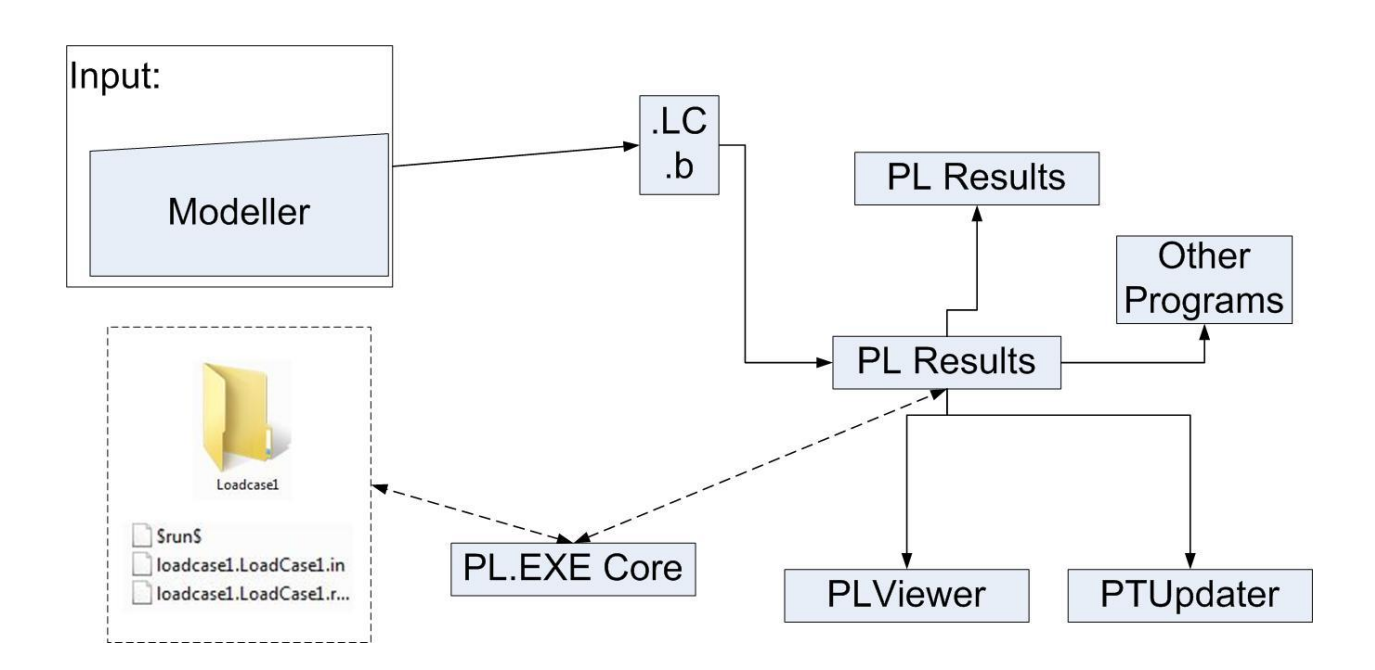

## <span id="page-4-1"></span>**PLCoreMan Philosophy**

The PLCoreMan component of the PLPAK is the one responsible for solving the numerical model. The PLCoreMan contains the PL.exe Command Line Solver as well as several programs which are required to complete the boundary element solution.

## <span id="page-5-0"></span>**PLCoreMan Workspace**

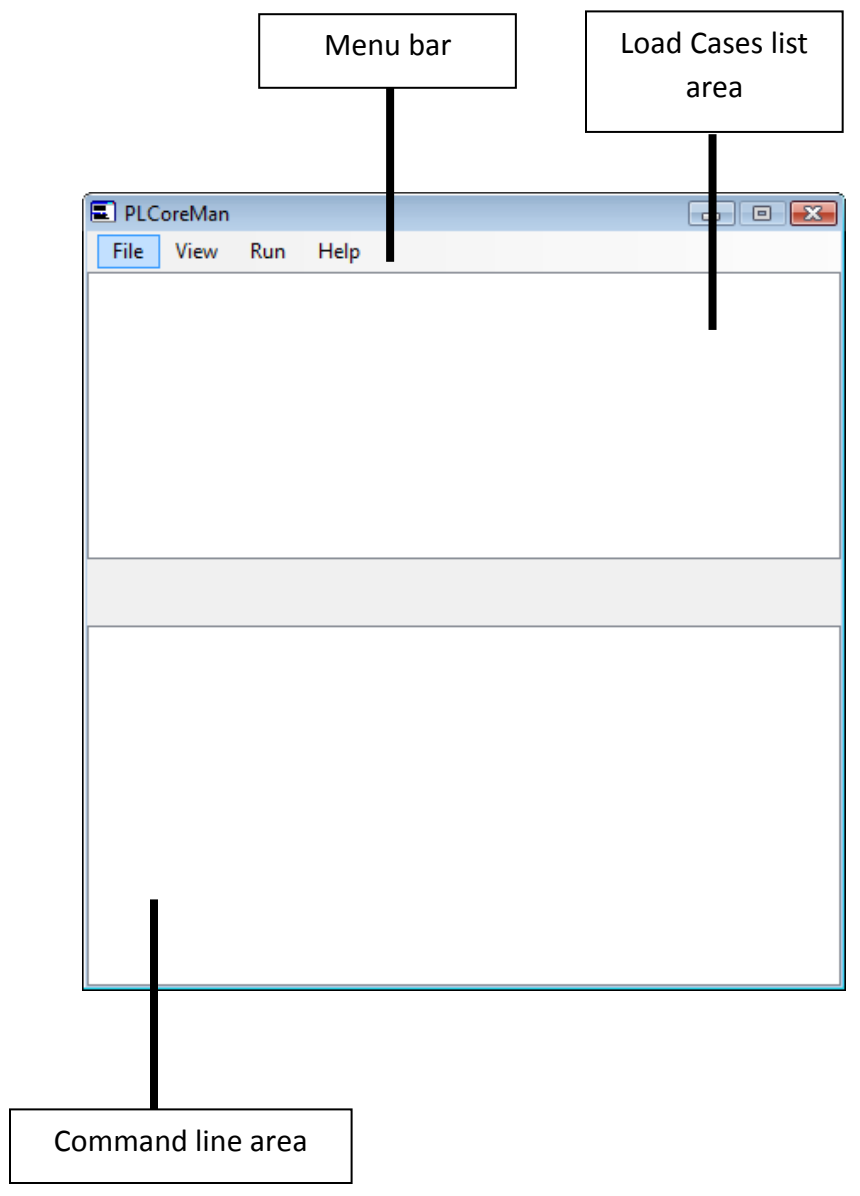

## <span id="page-6-0"></span>**PLCoreMan menus**

#### <span id="page-6-1"></span>**The File menu**

#### <span id="page-6-2"></span>**File | Open (.LC) file**

This command is used to open the (.LC) file that was previously saved from the PLGen model.

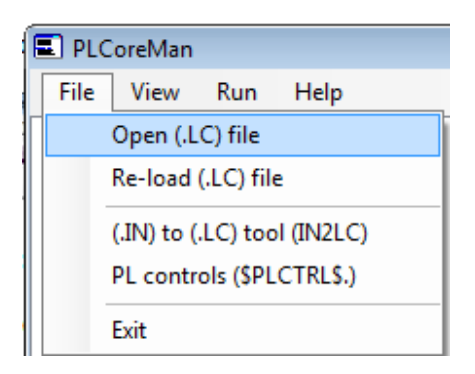

#### <span id="page-6-3"></span>**File | Reload (.LC) file**

This command is used to reload the (.LC) file that was previously saved from the PLGen model.

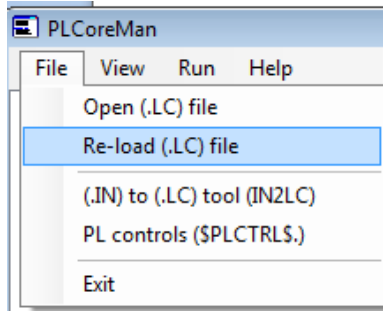

#### <span id="page-7-0"></span>**File | IN2LC tool**

This command is used to convert input files written by advanced users to Load case files similar to that produced by PLGen. This command will produce a dialogue box which is used to input the input file(.IN), name of loadcase file (.LC) required, name of load case, and name of beam data file (.b). This dialogue box can then be used to generate the (.LC) file.

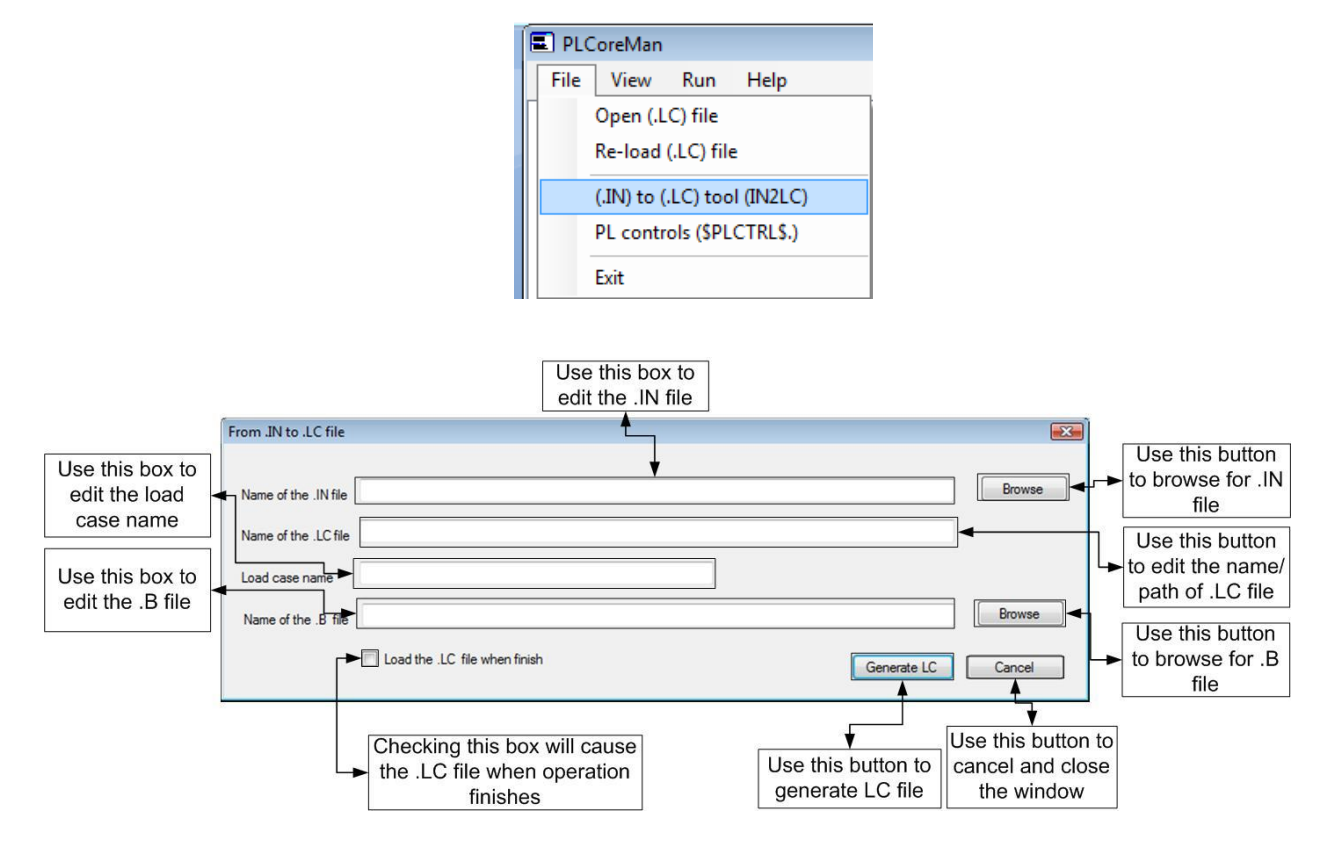

#### <span id="page-7-1"></span>**File | PL Controls**

This command is used to define certain advanced properties of the numerical model. This command will produce a dialogue box which has controls for PL.exe command solver.

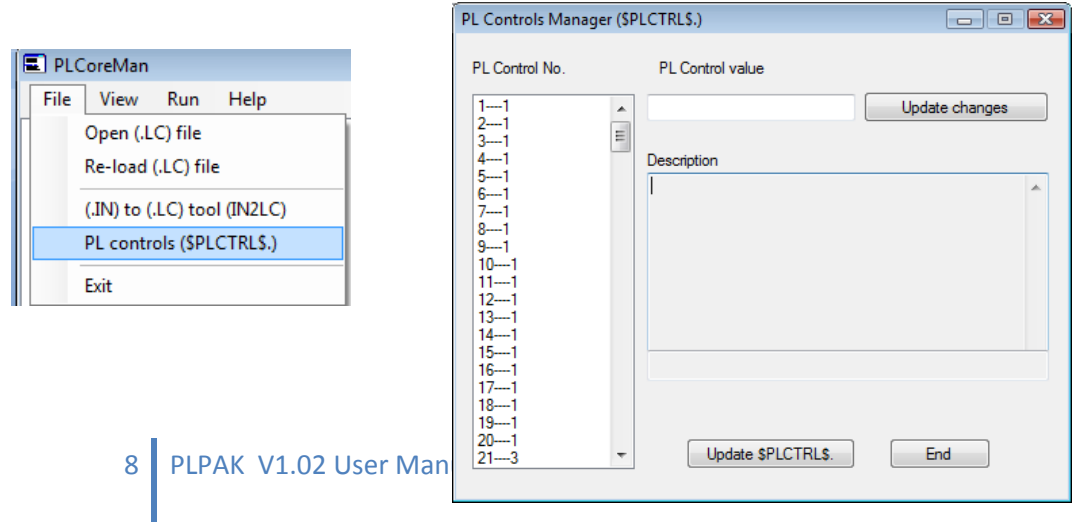

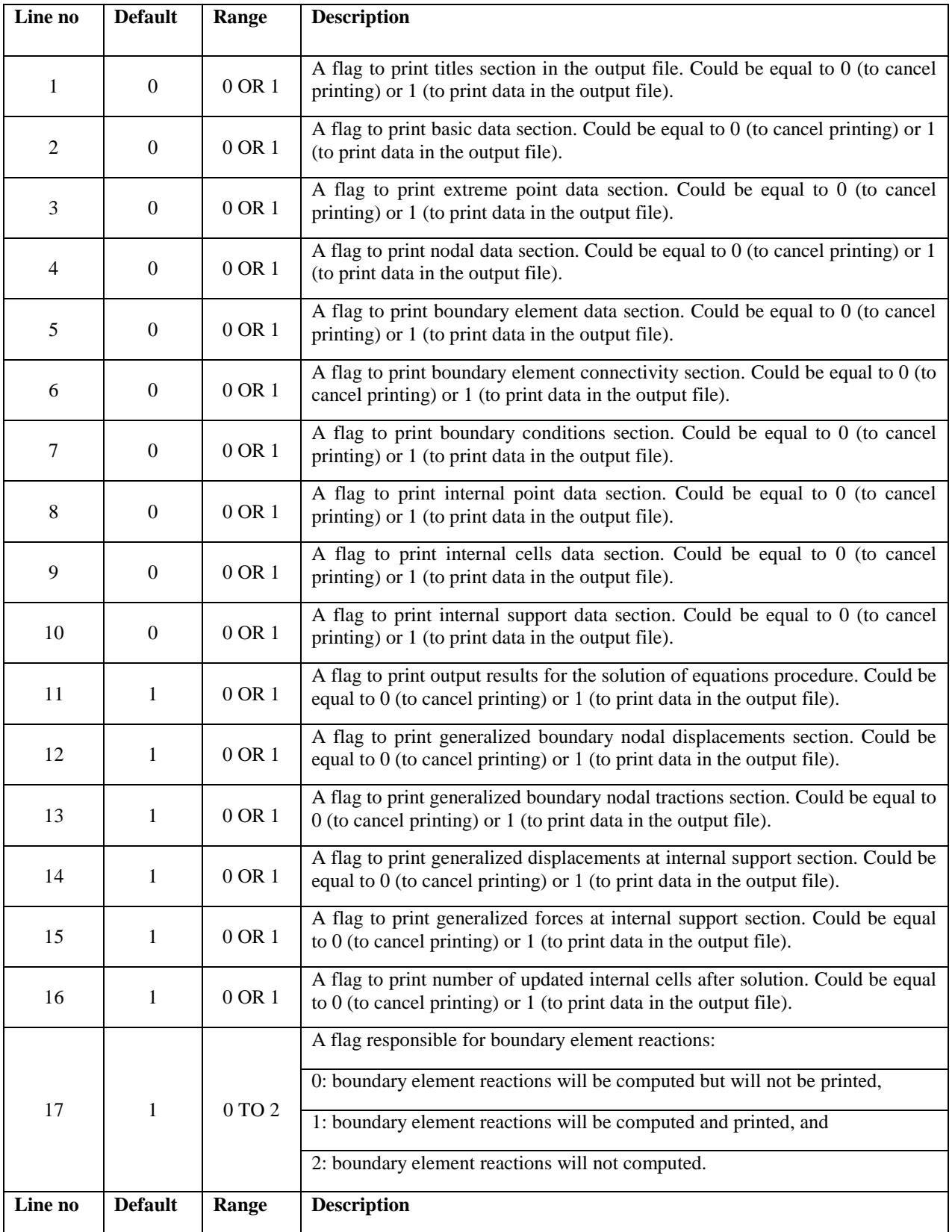

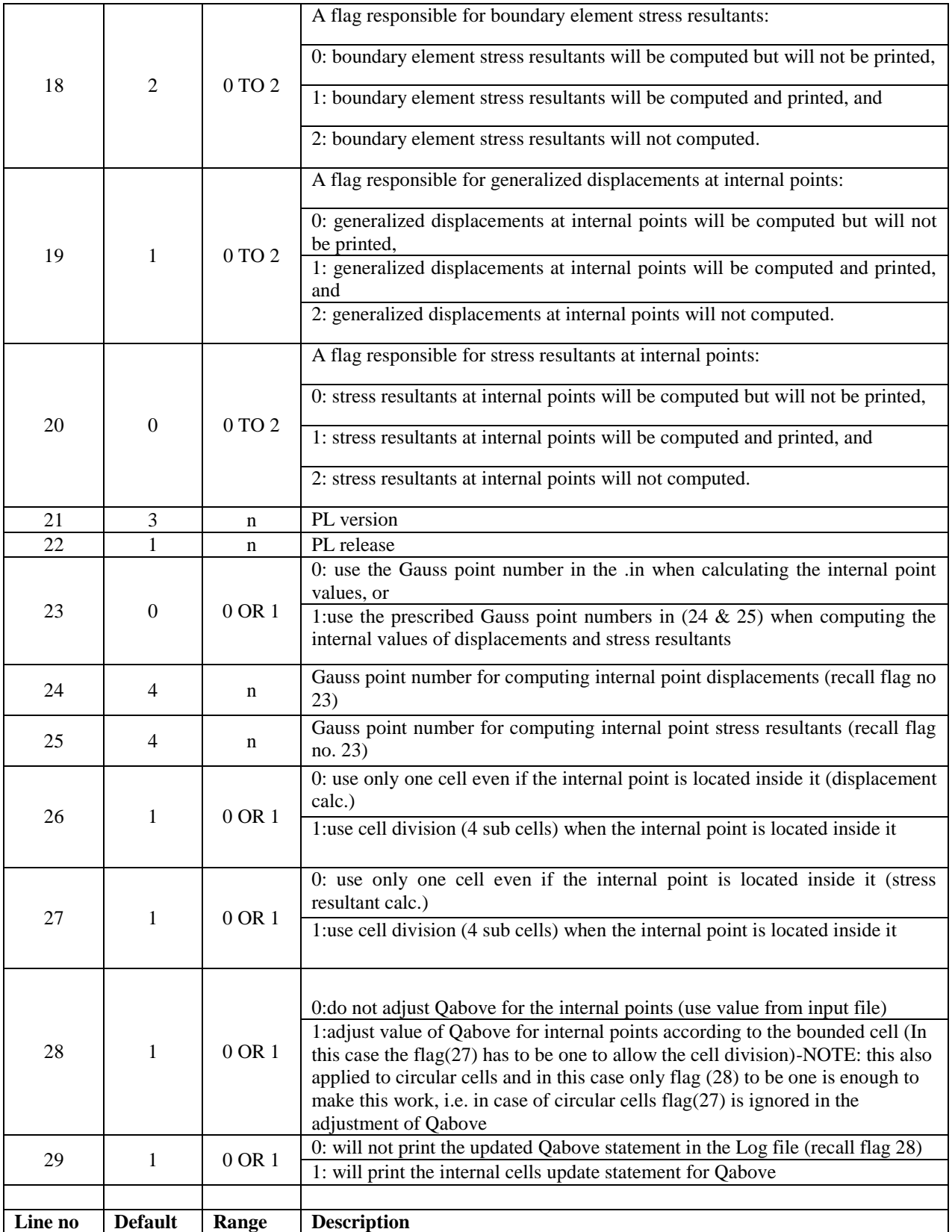

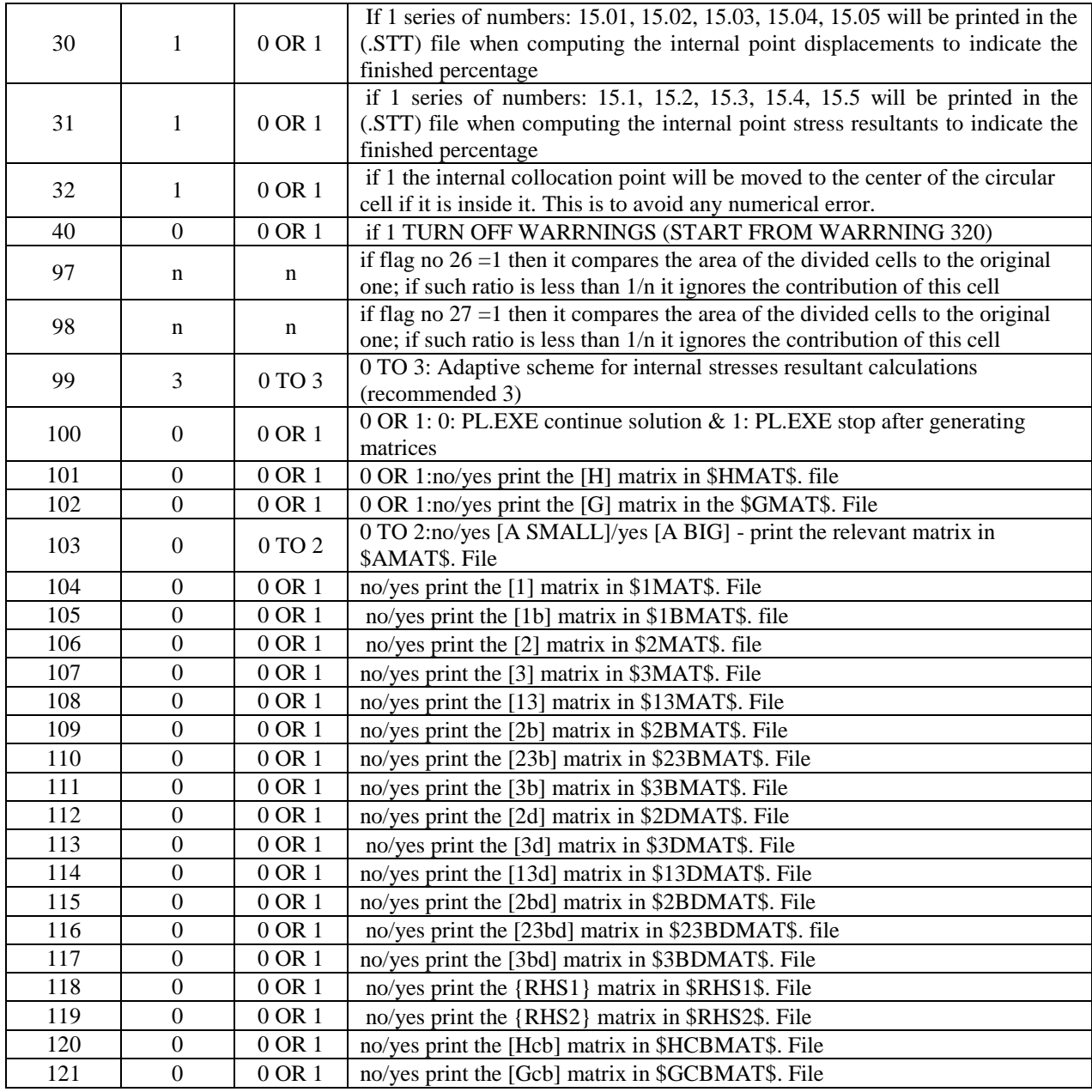

#### <span id="page-11-0"></span>**File | Exit**

This command is used to close the PLCoreMan window.

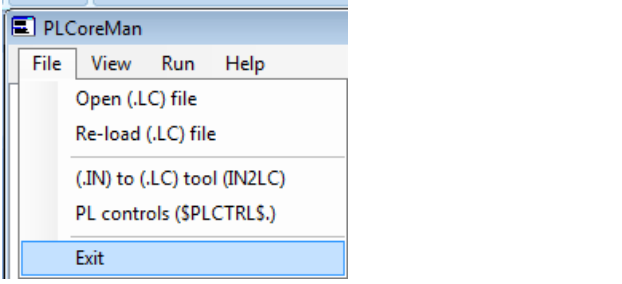

#### <span id="page-11-1"></span>**The View menu**

The commands in this menu are used to view different text files that are used by the model. Each file has a certain model data. File properties are summarized in the following tables:

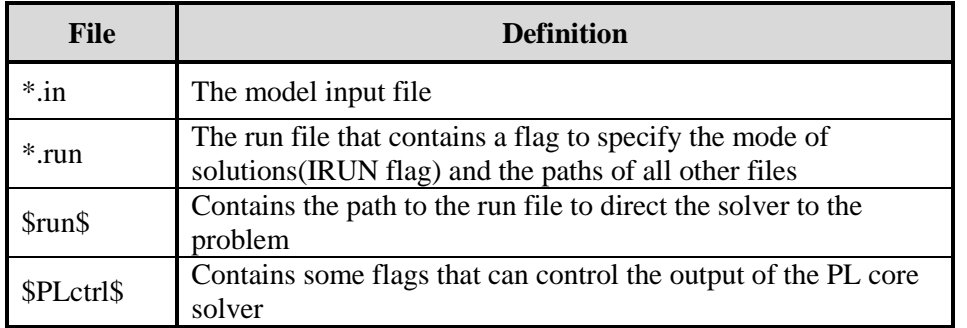

#### **Input files definitions**

#### **Output files definitions**

 $\overline{a}$ 

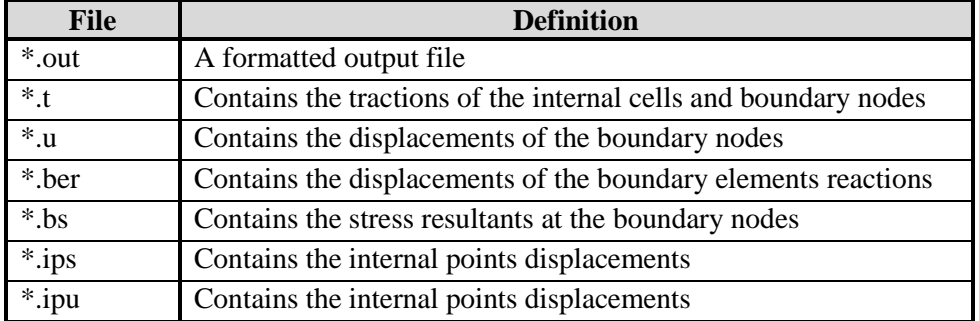

#### **Tracing files definitions**

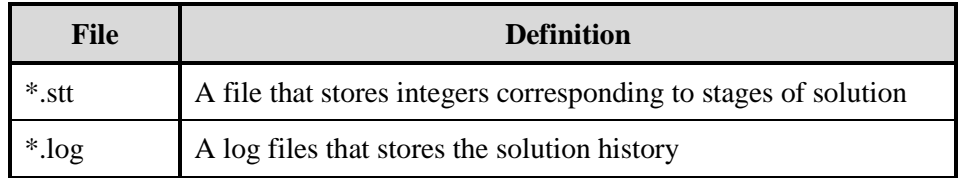

#### <span id="page-12-0"></span>**The Run menu**

The commands in this menu are used to run different components of the PLPAK

#### <span id="page-12-1"></span>**Run | PLView**

This command is used to run the PLView module, the component of the PLPAK which has the boundary element model.

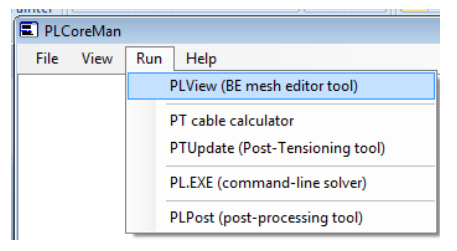

#### <span id="page-12-2"></span>**Run | PT Cable Calculator**

This command is used to run the PT Cable Calculator.

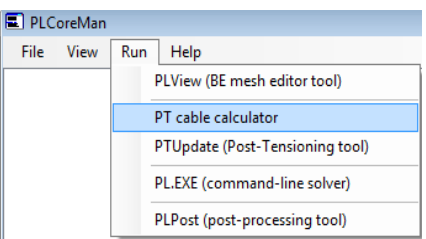

#### <span id="page-12-3"></span>**Run | PT Update**

This command is used to run the PTUpdate.

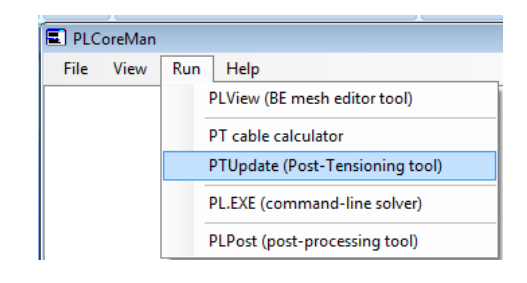

#### <span id="page-13-0"></span>**Run |PL.EXE**

This command is used to run PL.Exe which is the main solver of the whole model.

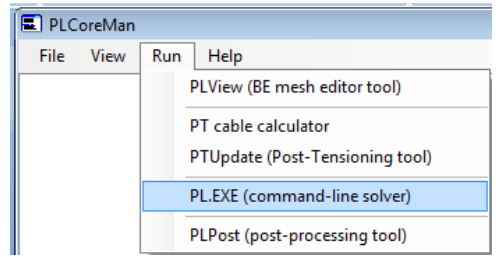

As previously stated, the PLPak creates structural analysis solutions using BE model and the Reisner Plate Equation. The main solver is the "PL.exe" command line which is retrieved from the PLCoreMan, the PL.exe creates solutions for the boundaries and supports only. In order to find solutions for any other internal points, two methods are available:

- 1. Using the PLPost (the post processing component of the PLPAK) to solve for internal points. The PLPost actually calls the "PL.exe" command line to solve for the internal points, thus, providing real-solution rather than interpolation. This process increases the accuracy of the produced results.
- 2. Defining internal points to be solved from the PLGen.

#### <span id="page-13-1"></span>**Run | PLPost**

This command is used to run PLPost which is the post processor and result viewer component of the PLPAK.

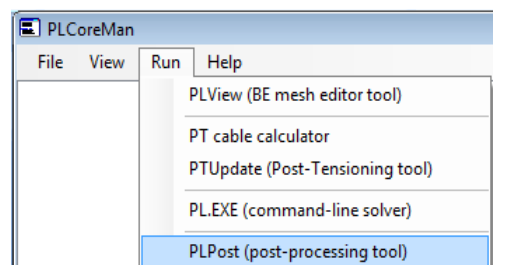

The PLPost allows the user to view structural analysis results in different ways under the effect of single load cases or load combinations (which are defined from the PLPost):

- 1. Plotting contours either on the whole system or at local points if high accuracy contours are required.
- 2. Drawing strips.

14 PLPAK V1.02 User Manual - PLCoreMan

- 3. Viewing paths (Strip data that can be imported from text files).
- 4. Reactions at columns, beams and walls.
- 5. Straining actions in beams.

*Please note that PLPost allows the user to read structural analysis results in any direction, in addition, it has the ability to calculate design moment using "Wood and Armor" equation.*

## <span id="page-14-0"></span>**The Help menu**

#### <span id="page-14-1"></span>**Help |Help**

Opens the Help file of the PLCoreMan.

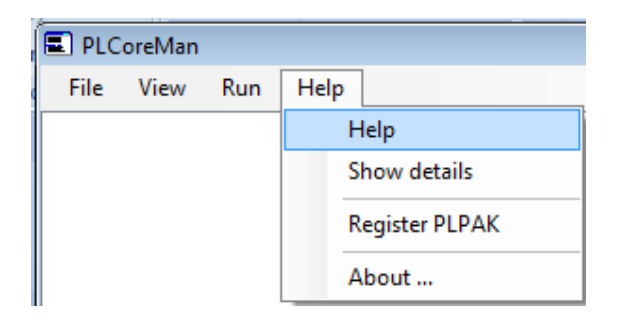

#### <span id="page-14-2"></span>**Help |Show Details**

This button is used to show or hide run details.

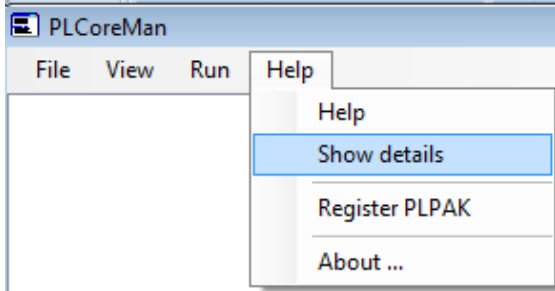

#### <span id="page-15-0"></span>**Help |Register PLPAK**

This button runs the registry dialogue box. This box can be used to check the type of license and get the core number which is required to license the program.

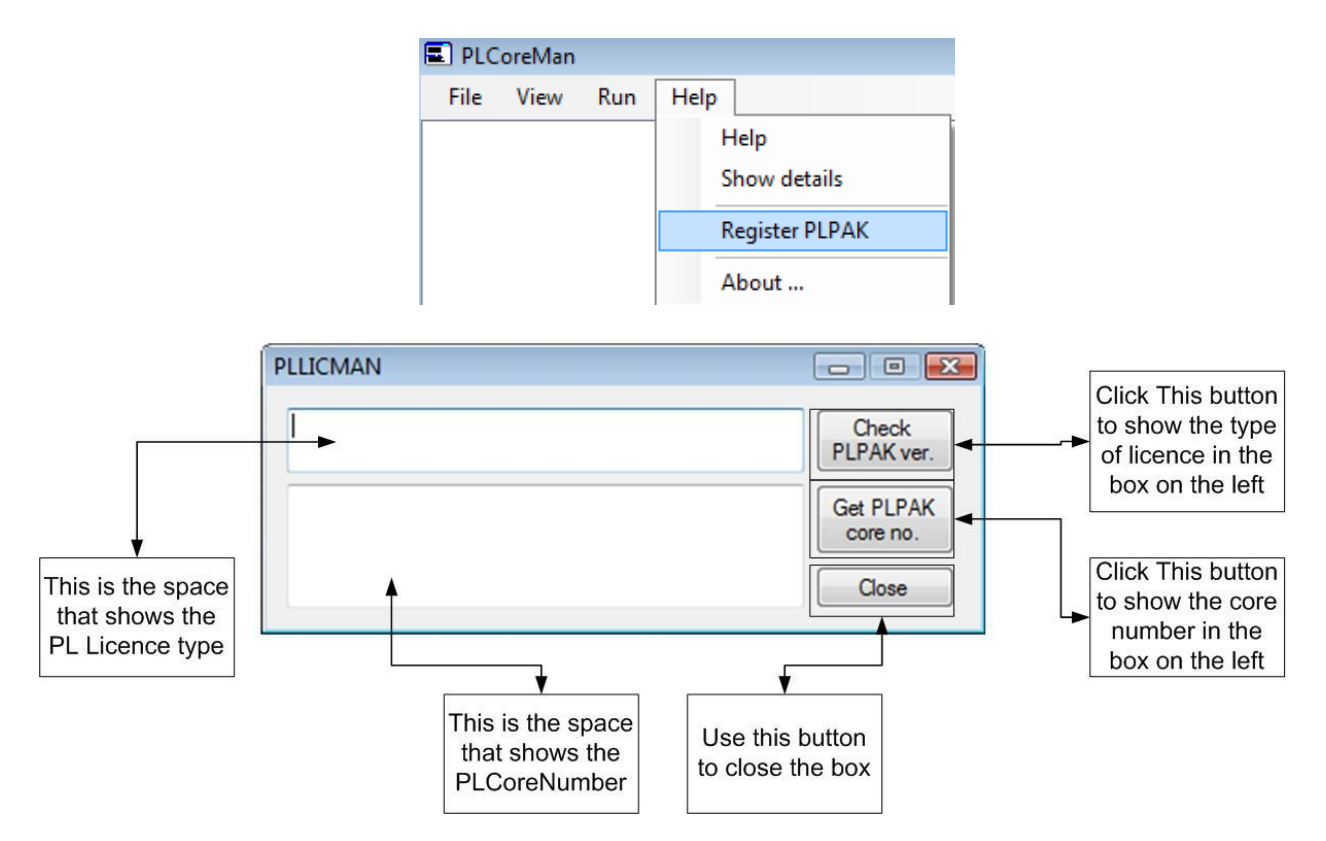

#### <span id="page-15-1"></span>**Help |About**

Shows the about dialogue box for the PLPAK.

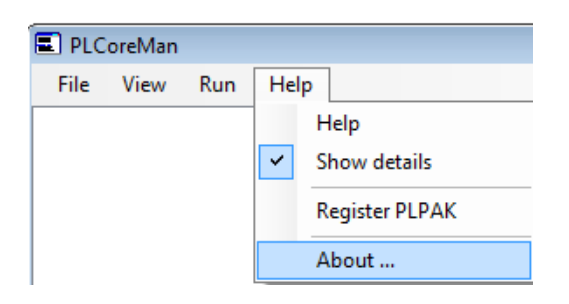

## <span id="page-16-0"></span>**Getting Help**

The BE4E.com customer support team is always welcoming problems and suggestions of registered customers. Just send an e-mail including your questions, or your model together with your questions to: [support@be4e.com](mailto:support@be4e.com)

Also check our site news at [www.be4e.com](http://www.be4e.com/) regularly for *Problems and Solutions* section and the *Frequently Asked Questions* section